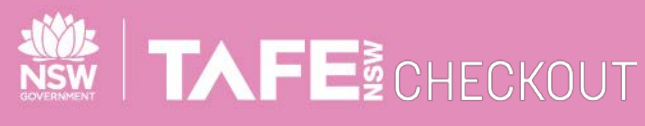

**SUPPLIER QUICK REFERENCE GUIDE**

# **SUBMIT ELECTRONIC INVOICES AGAINST A VALUE BASED PURCHASE ORDER**

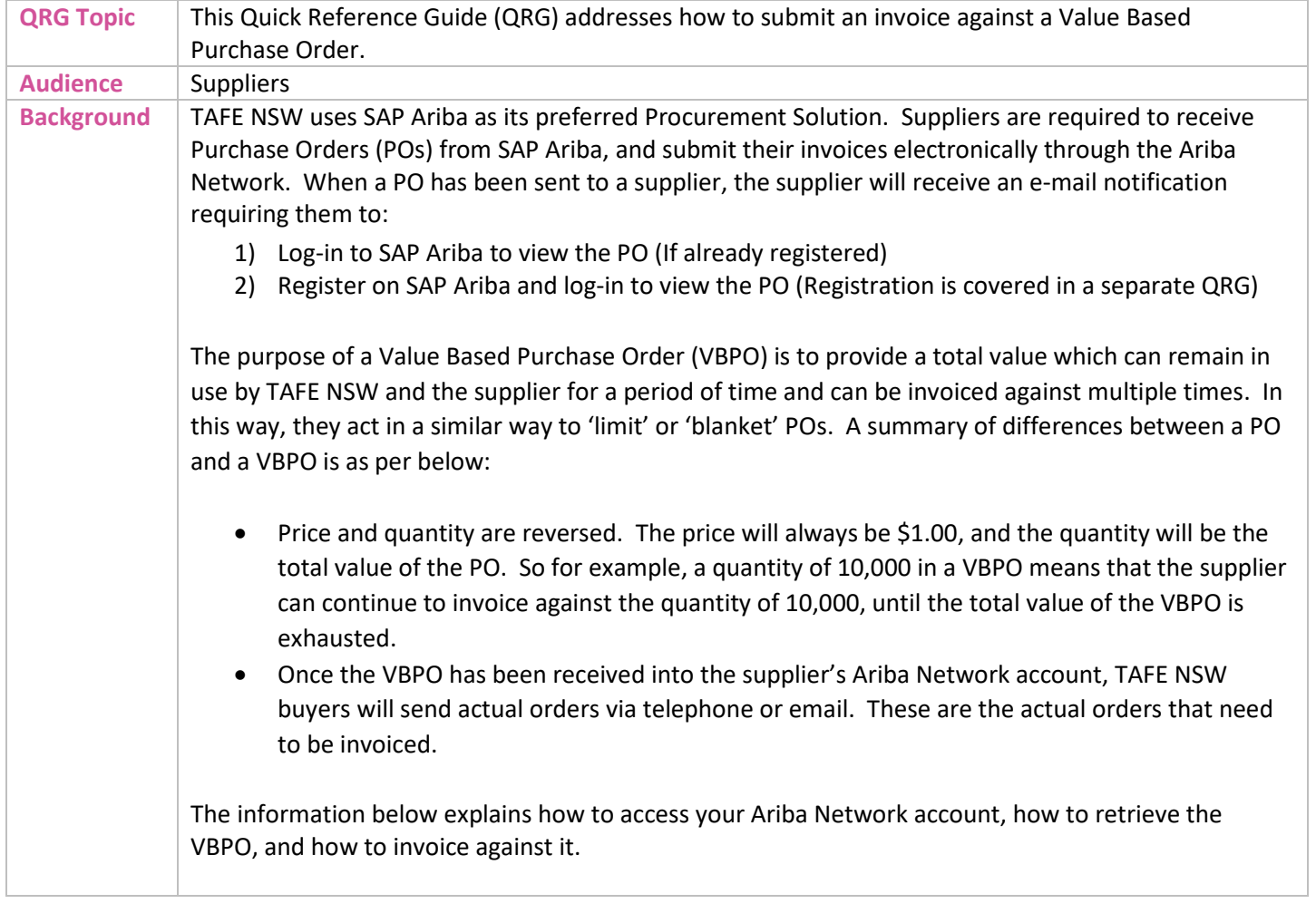

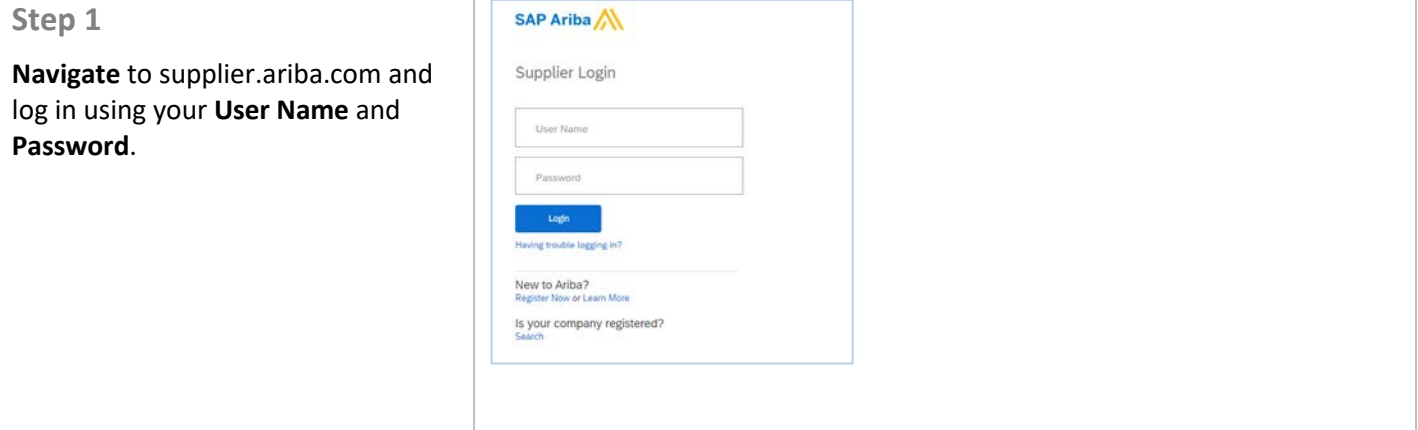

## TAFENSW.EDU.AU

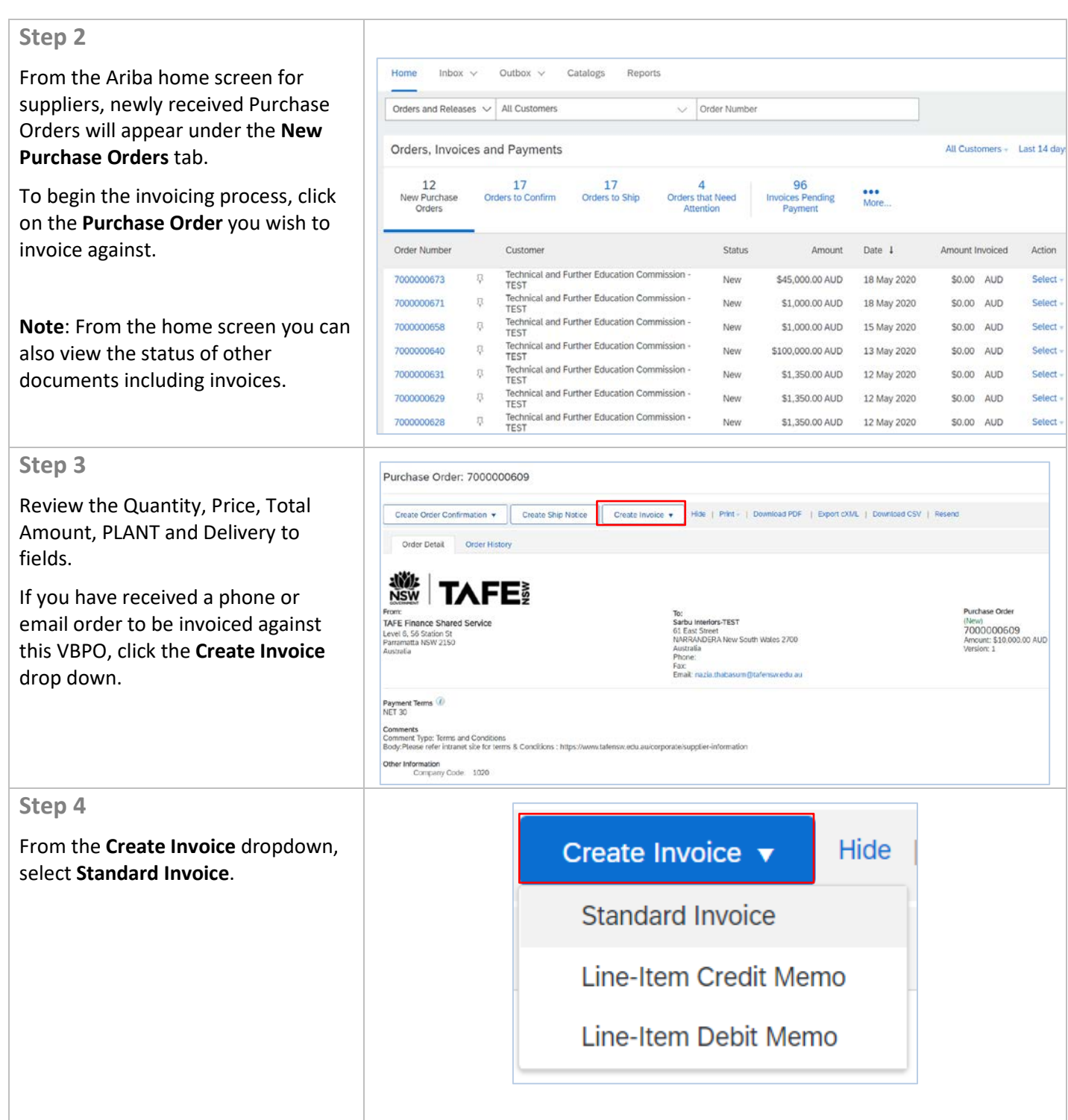

 $\overline{\phantom{a}}$  of  $\overline{\phantom{a}}$  of  $\overline{\phantom{a}}$ 

### **Step 5**

This will begin the standard invoicing process. Complete the mandatory fields.

Firstly, complete the **Summary**  section. The summary section contains mandatory fields including:

- 1. **Invoice #** Your Internal Invoice ID
- 2. **Invoice Date** The date of the invoice

**Service Description** can be used to provide a title for the invoice for additional context. You should reference the phone/email order yo received.

**Note:** You are also able to add any attachments as required by selecting **Add to Header -> Attachment.** If supplying multiple items please attach documentation.

#### **Step 6**

The next step is to apply **Tax** to the invoice, if applicable.Select **Line level tax.** By selecting **Line level tax** you will be able to adjust each line to include or exclude tax.

**Line Level Tax enables a combinations** of tax exempt and tax applicable items if required as per the phone/email order. The original PO should have been provided to you with two lines items: one for taxable items, and one for non -taxed items.

If that is the case, use the taxable line item to put in the value of the phone/email items that attact tax. Use the non -taxable line item to put in the value of the phone/email items that don't attact GST.

#### **Step 7**

The next step is to fill in any Shippin related details.

**Note:** This is optional .

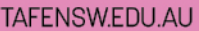

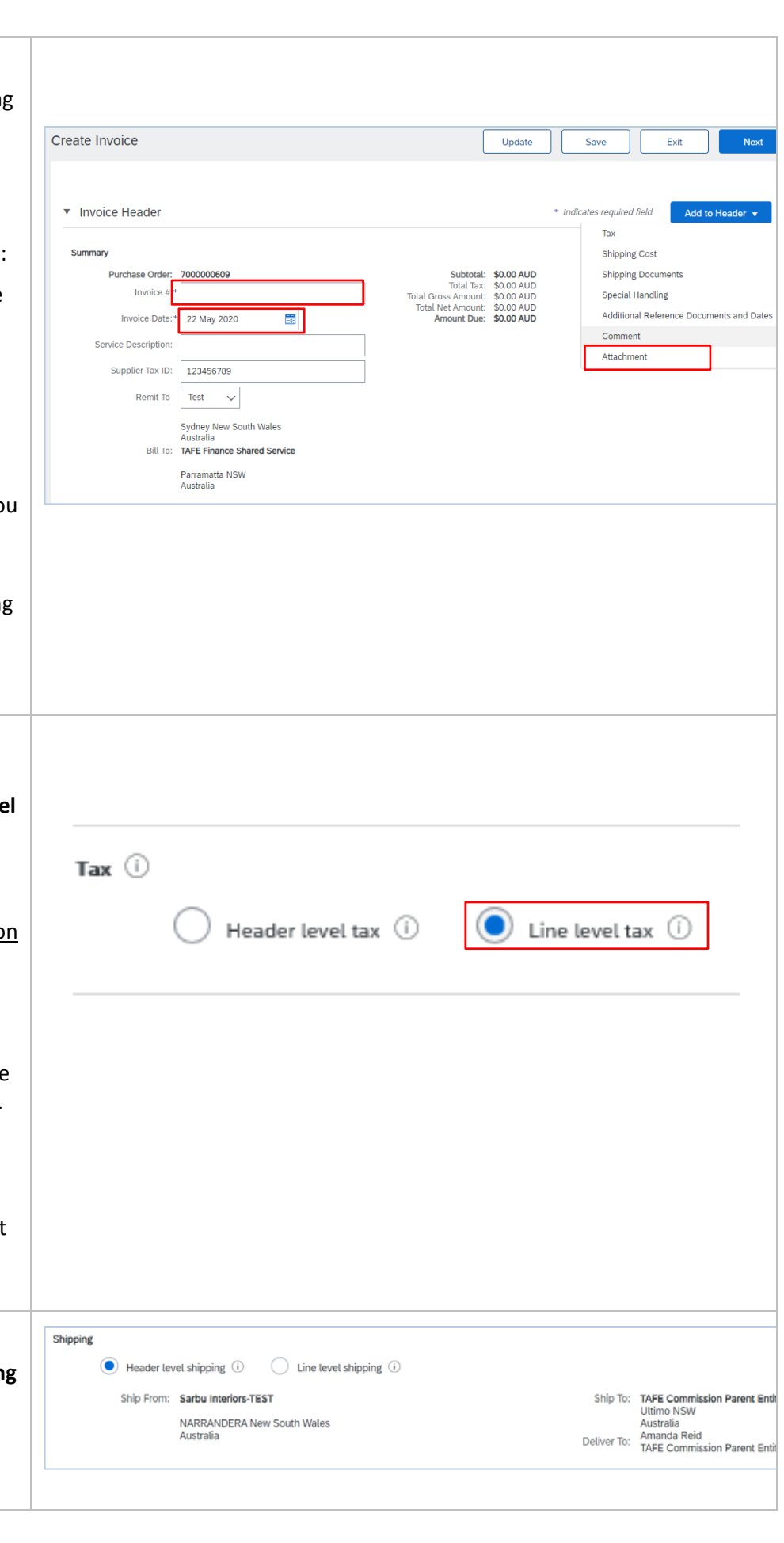

Page  $\overline{a}$ 5

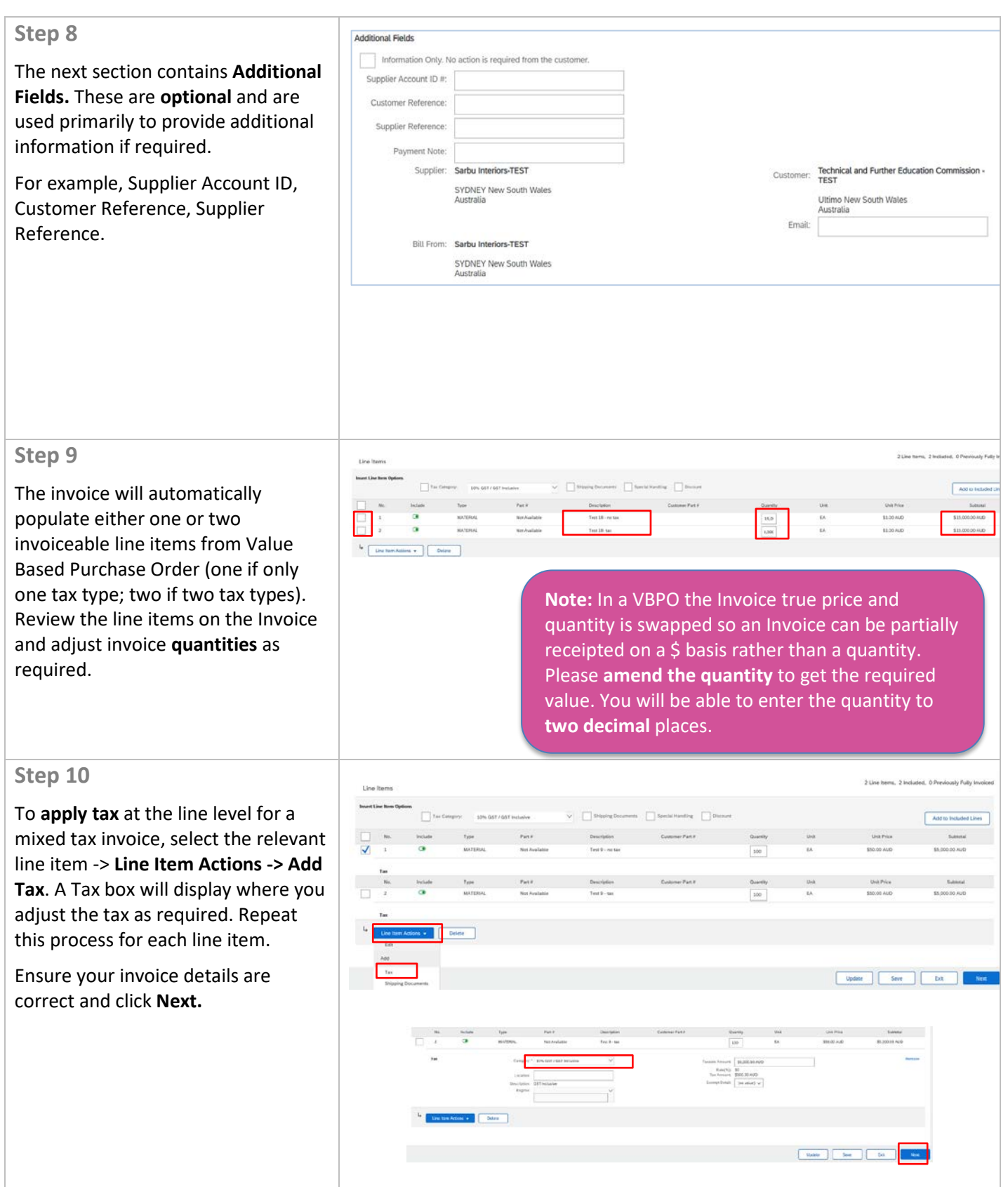

 $\overline{\phantom{a}}$  of  $\overline{\phantom{a}}$  of  $\overline{\phantom{a}}$ 

# TAFENSW.EDU.AU

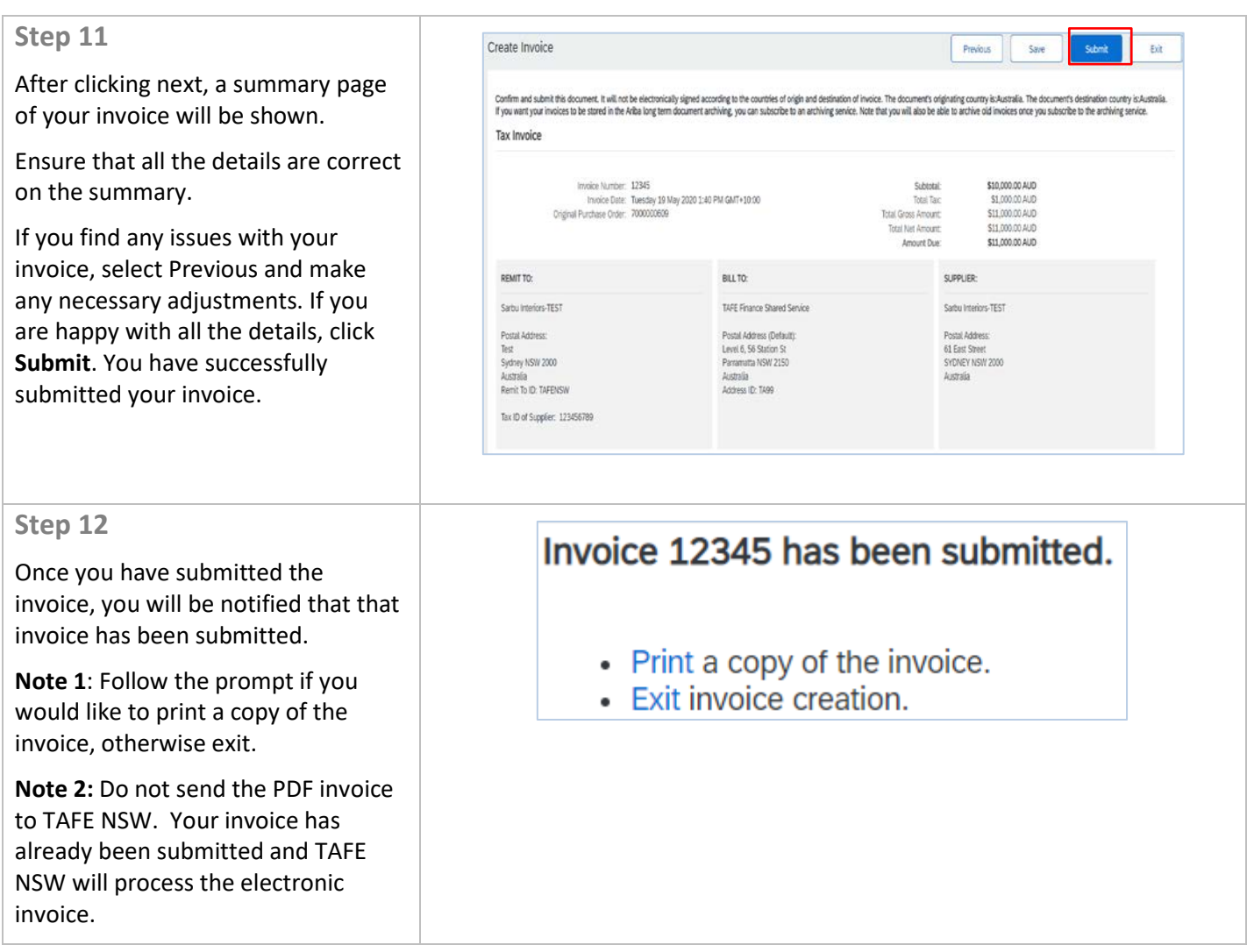

# **FURTHER ASSISTANCE**

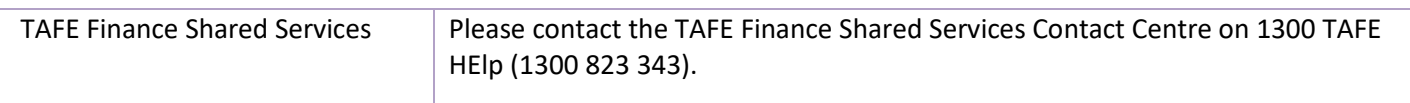

 $\overline{\phantom{0}}$  of  $\overline{\phantom{0}}$